## **Cara Menjalankan Program Rancang Bangun Sistem Informasi Pelayanan Masyarakat Kalurahan Sindumartani Sebagai Tindak Lanjut Business Process Reegineering**

- 1. Buka aplikasi google chrome atau firefox
- 2. Buka situs<https://skripsiazizandika.site/>

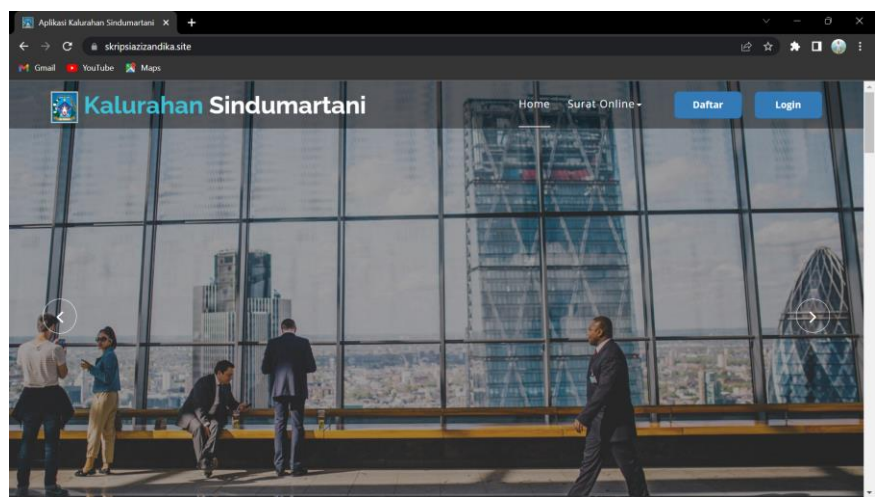

3. Kemudian login ke aplikasi, jika belum mempunyai akun makan daftar terlebih dahulu.

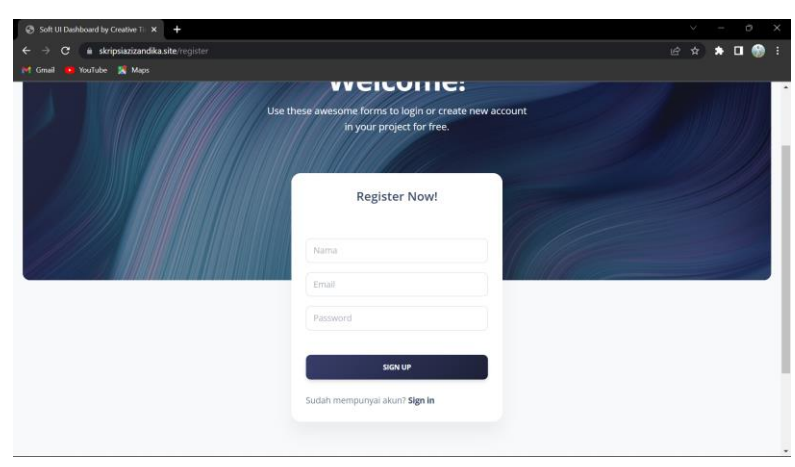

Ini untuk tampilan daftar akun.

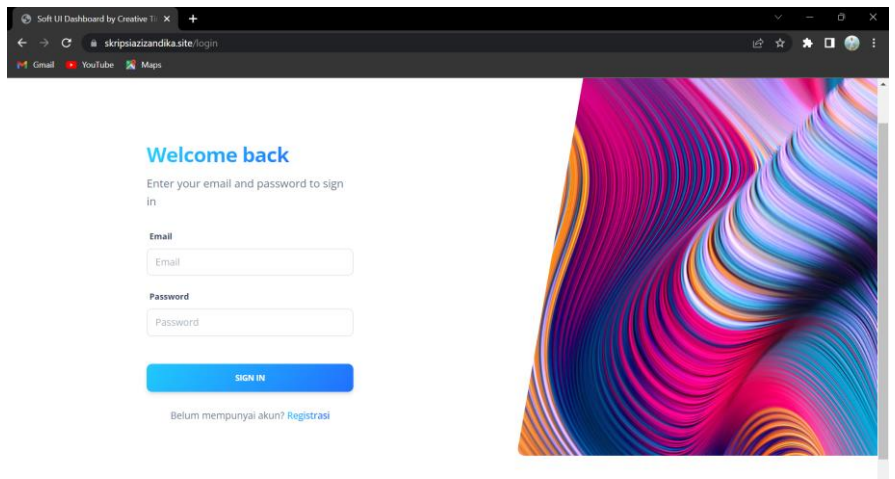

Ini tampilan untuk login.

4. Kemudian tampilan pada menu home pada admin.

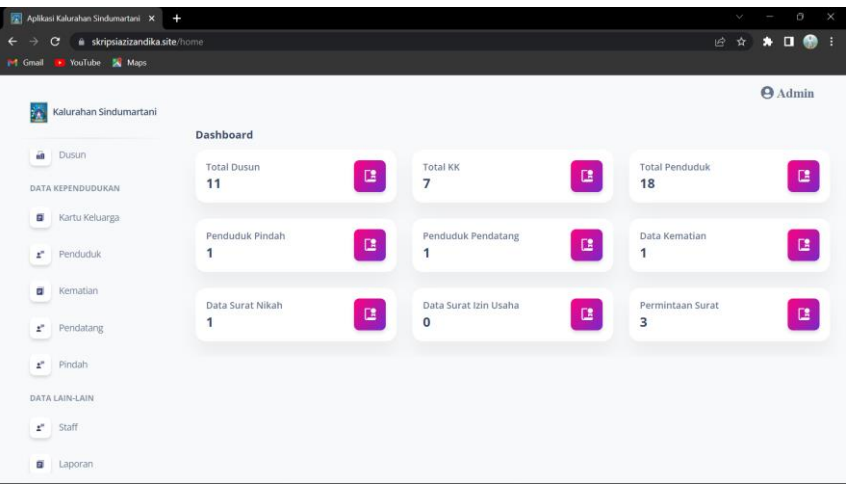

5. Tampilan menu home pada masyarakat yang ingin mengajukan pelayanan surat.

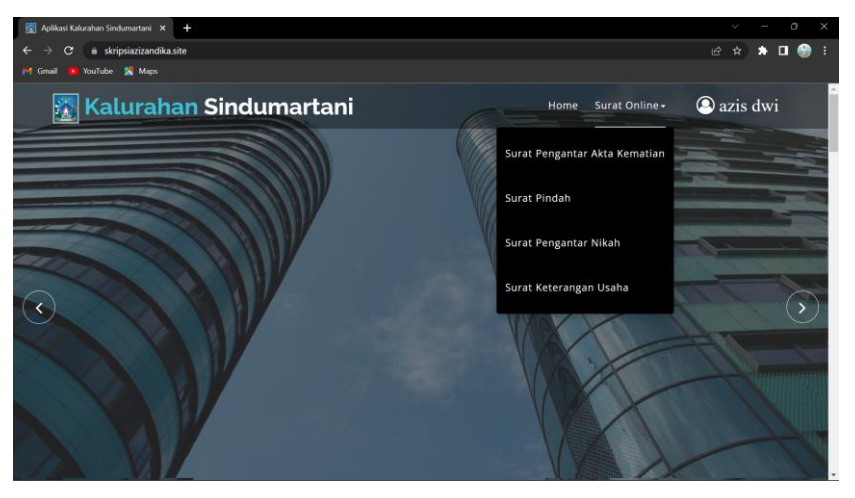